# **Gateway-Gruppen einrichten**

In diesem Artikel erfahren Sie, wie Sie eine **Gateway-Gruppe** auf dem UCware Server einrichten.

## **Grundlagen**

Die Konfiguration von Gateway-Gruppen wirkt sich auf die folgenden Funktionen des UCware Servers aus:

- das Routing **ausgehender** Anrufe ins öffentliche Telefonnetz
- die Zuteilung **eingehender** Anrufe zu konkreten Nebenstellen
- die Ermittlung der dafür erforderlichen Durchwahl aus der **gewählten Rufnummer (DID)**
- das Umschreiben der von extern **übermittelten Nummer (CID)** in ein für Rückrufe geeignetes Format

Bei Standard-Installationen wird automatisch die Gateway-Gruppe **amt** angelegt, die über entsprechende Regeln **alle** ein- und ausgehenden Verbindungen zulässt. Diese Regeln greifen, sobald Sie der Gruppe ein funktionierendes **Gateway** zuweisen.

Weitere Informationen zur Anbindung des UCware Servers und eigenen Verbindungsregeln finden Sie in den folgenden Artikeln:

- [SIP-Gateway einrichten](https://wiki.ucware.com/adhandbuch/routen/gateways)
- [Rufumschreibeprofile einrichten](https://wiki.ucware.com/adhandbuch/routen/rusp)
- [Ausgehende Routen einrichten](https://wiki.ucware.com/adhandbuch/routen/ausgehende)
- [Eingehende Regeln einrichten](https://wiki.ucware.com/adhandbuch/routen/eingehende)

# **Konfiguration**

Um eine **Gateway-Gruppe** zu konfigurieren, rufen Sie die gleichnamige Übersichtsseite unter **Anbindungen** auf. Hier können Sie

Gruppen erstellen oder zur Bearbeitung aufrufen. Dazu werden die folgenden Widgets angezeigt:

## **Eigenschaften**

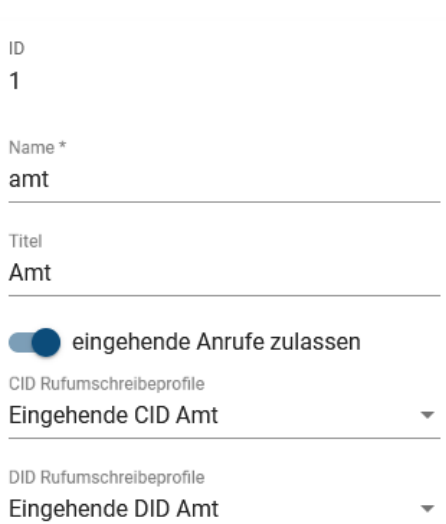

Geben Sie für jede Gateway-Gruppe einen systeminternen **Namen** und einen **Titel** für die Anzeige im Admin-Client ein.

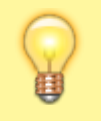

#### **Hinweis:**

Wählen Sie einen eindeutigen Titel, um Fehler bei der Zuordnung von Gateways und Verbindungsregeln zu dieser Gruppe zu vermeiden.

Sperren Sie bei Bedarf alle Gateways der Gruppe für eingehende Anrufe.

Weisen Sie der Gruppe bei Bedarf **eingehende** Rufumschreibeprofile zu:

- **CID-Profile** regeln die Formatierung der von extern **übermittelten Rufnummern (CID)**. Standardmäßig steht hier nur das Profil **Eingehende CID Amt** zur Auswahl.
- **DID-Profile** regeln die Ermittlung interner Durchwahlen aus den extern **gewählten Rufnummern (DID)**. Standardmäßig steht hier nur das Profil **Eingehende DID Amt** zur Auswahl.

Um bei Bedarf eigene Profile einzurichten, lesen Sie den Artikel [Rufumschreibeprofile einrichten](https://wiki.ucware.com/adhandbuch/routen/rusp).

## **Gateways**

## Gateways

Trunk 053138823000

Dieses Widget ist nur beim Bearbeiten vorhandener Gateway-Gruppen verfügbar. Hier werden die zugehörigen [SIP-Gateways](https://wiki.ucware.com/adhandbuch/routen/gateways) angezeigt.

Um die Konfiguration eines Gateways aufzurufen, klicken Sie auf das entsprechende Feld.

From: <https://wiki.ucware.com/> - **UCware-Dokumentation**

Permanent link: **[https://wiki.ucware.com/adhandbuch/routen/gw\\_gruppen?rev=1706180473](https://wiki.ucware.com/adhandbuch/routen/gw_gruppen?rev=1706180473)**

Last update: **25.01.2024 11:01**

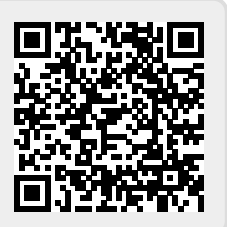